# Mechatronika segédlet 10. gyakorlat

2017. április 21.

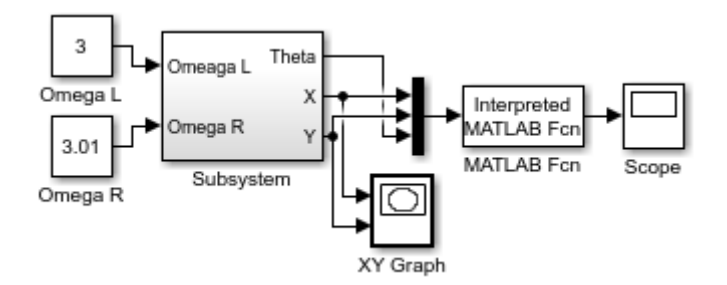

## Vadai Gergely, Faragó Dénes

# Tartalom

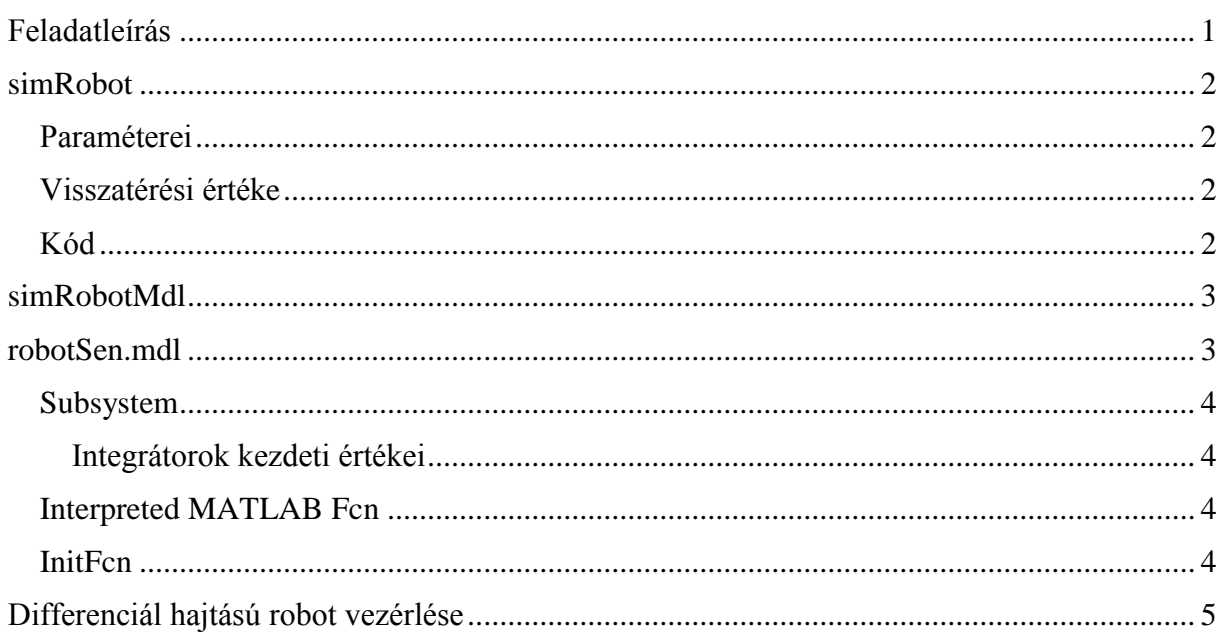

Ha a jegyzetben bármilyen hibát találsz, kérlek jelezd a farago.denes@stud.u-szeged.hu mailcímen.

# <span id="page-0-0"></span>Feladatleírás

A gyakorlaton a robot vezérlésének szimulációját valósítjuk meg Simulink segítségével. A gyakorlat során használt fájlok az előadó honlapjáról letölthetőek.

#### <span id="page-1-0"></span>**simRobot**

A simRobot függvény először megrajzolja a pályát és a robotot, majd elkészíti a pásztázósugarak mátrixát. A lineSegmentIntersect segítségével kiszámítja minden szenzorra, hogyan metszik a pásztázósugarak a pálya vonalait, és ez alapján kiszámítja az ultrahangos szenzorok értékeit.

#### <span id="page-1-1"></span>*Paraméterei*

filename: a pályát tartalmazó *csv* fájl útvonala

(XP, YP): a robot aktuális tartózkodási helye

Orient: a robot aktuális orientációja

SensorOrients: a robot szenzorainak orientációja (vektor)

#### <span id="page-1-2"></span>*Visszatérési értéke*

sensors: egy sorvektor, ami a SensorOrientsnek megfelelő sorrendben tartalmazza az ultrahangos szenzorok értékeit.

### <span id="page-1-3"></span>*Kód*

```
function [ sensors ] = simRobot(filename, XP, YP, Orient, SensorOrients, 
SensorAngle, SensorRange)
%A függvény kirajzolja a pályát és a robotot, és kiszámítja az ultrahangos
%szenzorok értékeit.
%simRobot('map1.csv', 0, 0, 25, [20, -20, 90, -90, 180], 15, 0.7)
%Kimeneti vektor feltöltése nullákkal
sensors=zeros(size(SensorOrients));
%Rajzoláshoz szükséges vektorok inicializálása:
Xs = []:
Ys=[];
%A felbontás fix:
LineRes=10;
SenRes=11;
%Pálya beolvasása
M=csvread(filename);
%Pálya pontjai:
for i=1:size(M, 1),
    [Xn, Yn]=plotseqment(M(i, 1), M(i, 2), M(i, 3), M(i, 4), LineRes);
    Xs=cat(2, Xs, Xn);Ys=cat(2, Ys, Yn);end
%Szenzorok pontjai:
for i=1:length(SensorOrients),
     [Xn, Yn]=drawarc(XP, YP, SensorRange, SensorAngle, 
Orient+SensorOrients(i), SenRes);
    Xs=cat(2, Xs, Xn);Ys=cat(2, Ys, Yn);end
```

```
%Kirajzolás
plot(Xs, Ys, ' .b');
axis equal;
%A pásztázósugarak (X1, Y1) pontjai, vagyis a robot középpontja
%(Kettő darab oszlopvektor)
CenterX=ones(SenRes, 1)*XP;
CenterY=ones(SenRes, 1)*YP;
%Ultrahangos megvalósítás
%Minden szenzorra:
for i=1:length(SensorOrients),
     %Pásztázósugarak végpontjainak meghatározása:
     [Xn, Yn]=drawarc(XP, YP, SensorRange, SensorAngle, 
Orient+SensorOrients(i), SenRes);
     %Pásztázósugarak konstruálása a fent definiált Center vektorok
     %segítségével:
     SenRays=[CenterX CenterY Xn' Yn'];
     %Metszéspontok meghatározása
    out = lineSegmentIntersect(SenRays, M) ;
     %Euklideszi távolságok meghatározása
     Distances=sqrt(((out.intMatrixX-XP).^2)+((out.intMatrixY-YP).^2));
     %Ha volt metszés, akkor az aktuális szenzor értékének kiszámítása
     if (sum(out.intAdjacencyMatrix(:))>0),
        sensors(i)=(min(Distances(out.intAdjacencyMatrix))/SensorRange)*-
1+1; end
end
end
```
#### <span id="page-2-0"></span>**simRobotMdl**

Működése megegyezik a simRobottal azzal a különbséggel, hogy a paraméterek egy részét a *workspace*-ből olvassa be. Ezek a paraméterek függetlenek a *Simulink* modelltől, így az *Interpreted MATLAB Fcn* bemeneteinek száma háromra csökkenthető. Ezeket az értékeket *callback* eljárás segítségével kell értékül adni a *workspacben* lévő megfelelő nevű változóknak. (Lásd: [InitFcn\)](#page-3-3)

#### <span id="page-2-1"></span>**robotSen.mdl**

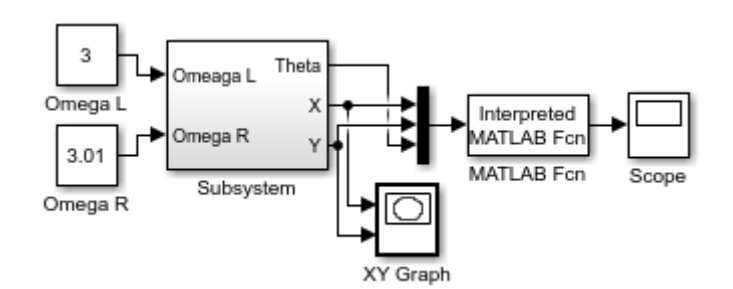

*1. ábra: robotSen*

A *robotSen.mdl* a vezérlés, majd később a szabályozás modelljét tartalmazza.

## <span id="page-3-0"></span>*Subsystem*

A *Subsytem* a robot matematikai modelljét valósítja meg integrátorok segítségével. A bemenete a differenciál hajtással rendelkező robot bal és jobb oldali kerekének szögsebessége. Kimenete az aktuális pozíció és orientáció.

### <span id="page-3-1"></span>*Integrátorok kezdeti értékei*

A *Subsystem*ben lévő integrátorok a rendszer állapotának változásait összegzik, ezért a helyes működéshez meg kell adni a kezdeti pozíciót és orientációt. Ezt az integrátorok kezdőértékeinek megadásával tehetjük meg: *dupla kattintás az integrátorra -> properties -> initial condition*  [\(2. ábra\)](#page-3-4).

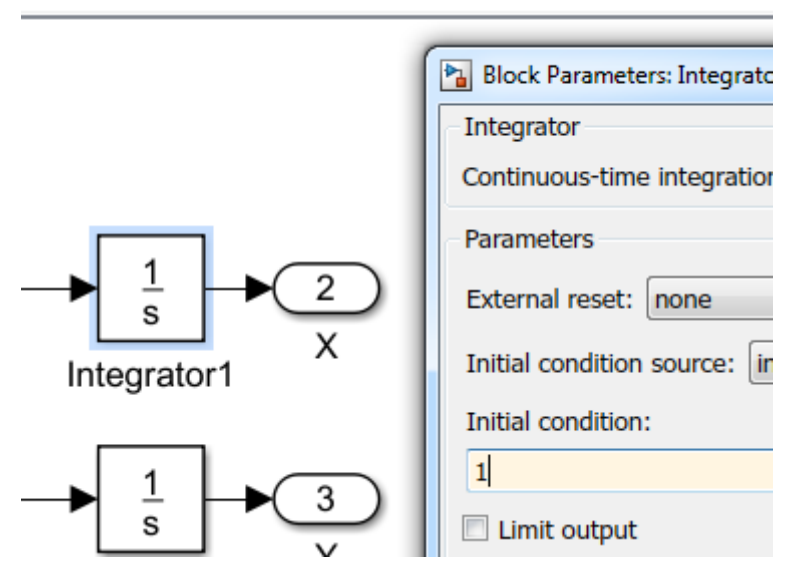

<span id="page-3-4"></span>*2. ábra: Az integrátorok kezdőértékeinek beállítása. Ebben az esetben a robot kezdeti X koordinátája 1.*

# <span id="page-3-2"></span>*Interpreted MATLAB Fcn*

Ez a blokk meghívja a *simRobotMdl* függvényt. A *Subsystem* kimeneti értékei egy multiplexeren keresztül a *simRobotMdl* függvénybe jutnak, amely minden iterációban kirajzolja a robotot és a pályát, valamint kiszámítja a szenzorok értékeit.

## <span id="page-3-3"></span>*InitFcn*

A simRobotMdl a paramétereinek egy részét a közös *workspace*-ről olvassa be, ezért a szimulációk előtt ezeket létre kell hozni a megfelelő változónevekkel. Ezt megtehetjük a modellhez tartozó *InitFcn callback* eljárás segítségével is, ami akkor hívódik meg, amikor a szimulációt elindítjuk. Ennek módosításához modellen belül a *File -> Model Properties -> Model Properties*-re kell kattintani, azon belül pedig a *Callbacks* fület kell kiválasztani és az *InitFcn* menüpontot.

|             | ha robotSen - Simulink                    |                 |                                                  |
|-------------|-------------------------------------------|-----------------|--------------------------------------------------|
| <b>File</b> | <b>Display</b><br>Edit<br>View            | Diagram         | Simulation<br>Analysis<br>Code<br>Tool:          |
|             | <b>New</b>                                | ٠<br>$Ctrl + O$ | F<br>$\rightarrow$<br>$\mathbb{D}$<br>m.         |
| ۱F          | Open<br>Open Recent<br>Close              | ▶<br>▶          |                                                  |
| 日           | Save<br>Save As                           | $Ctrl + S$      |                                                  |
|             | <b>Simulink Project</b><br>Source Control | ▶<br>þ          | Interpreted<br>MATLAB Fcn<br>MATLAB Fcn<br>Scope |
|             | <b>Export Model to</b><br>Reports         | ▶<br>▶          | Y Graph                                          |
|             | <b>Model Properties</b>                   | ▶               | <b>Model Properties</b><br>肩                     |
|             | <b>Print</b>                              | ▶               | Link to Data Dictionary                          |

*3. ábra: Model Properties ablak elérése*

| Model Properties: robotSen                                                                                                    |                                                                                                    |  |  |  |  |  |
|----------------------------------------------------------------------------------------------------|----------------------------------------------------------------------------------------------------|--|--|--|--|--|
| Callbacks<br>Main                                                                                                    | <b>History</b><br><b>Description</b><br>Data                                                                                                    |  |  |  |  |  |
| Model callbacks                                                                                                    | Model initialization function:                                                                                                    |  |  |  |  |  |
| PreLoadFcn<br>PostLoadFcn<br>InitFcn <sup>*</sup><br><b>StartFcn</b><br>PauseFcn<br>ContinueFcn<br><b>StopFcn</b><br>PreSaveFcn<br>PostSaveFcn<br>CloseFcn | M=csvread('map1.csv');<br>assignin('base','M',M);<br>SensorOrients=[80 50 25 0 -25 -50 -80 130 -130];<br>assignin('base','SensorOrients',SensorOrients);<br>SensorAngle=20;<br>assignin('base','SensorAngle',SensorAngle);<br>SensorRange=0.6;<br>assignin('base','SensorRange',SensorRange); |  |  |  |  |  |

*4. ábra: Szimuláció előtt végrehajtódó eljárás megadása*

# <span id="page-4-0"></span>**Differenciál hajtású robot vezérlése**

A differenciál hajtású robotok irányítása a kerekek szögsebességének változtatásával valósul meg. A mi modellünkben ez az irányítás jelenleg konstansokkal van megvalósítva, a következő órán ezt helyettesítjük egy P-típusú szabályzással. Jelenleg a bal oldali kerék sebessége kisebb, mint a jobb oldali keréké, ezért a robot az óramutató járásával ellentétes irányban fog körözni [\(5. ábra\)](#page-5-0).

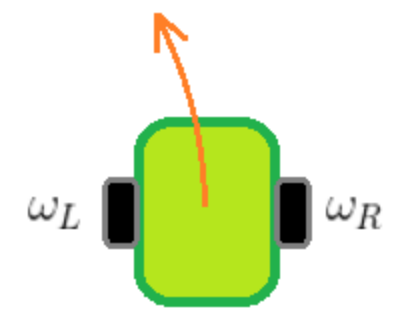

<span id="page-5-0"></span>*5. ábra: Differenciál hajtással rendelkező robot. Az ábrán a bal oldali kerék lassabban forog, mint a másik.*